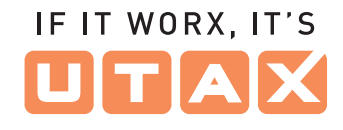

## **Operation Panel**

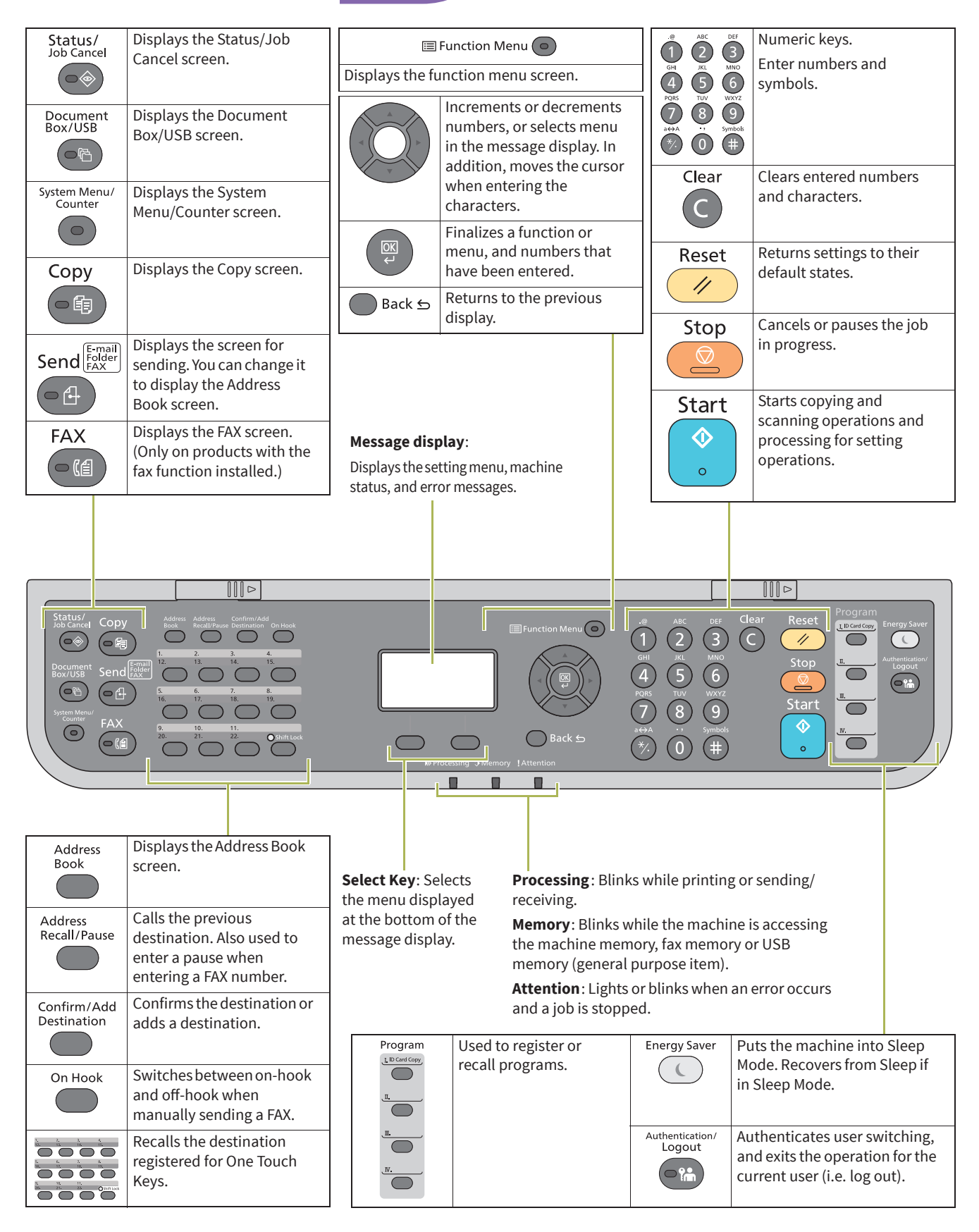

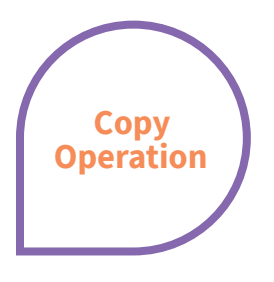

- **Paper source selection**
- ▶ Press copy.

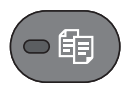

- **1.** Press PAPER using the select keys below the message display.
- **2.** Press ARROW UP/DOWN to select cassette or multi-purpose tray.
- **3.** Confirm with OK.

2. Confirm with ok.

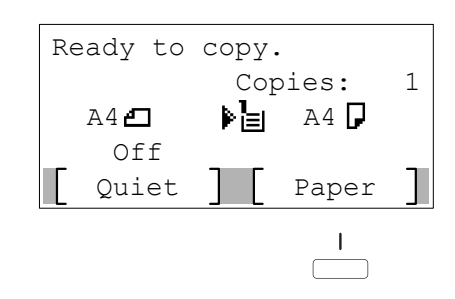

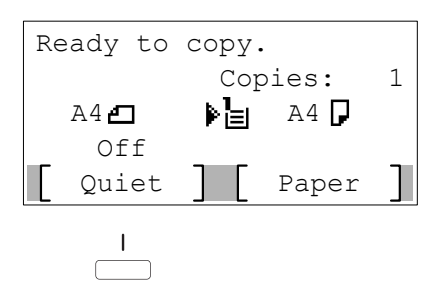

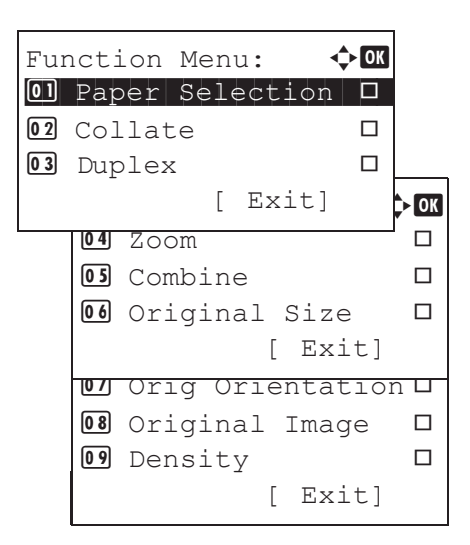

#### **Quiet Mode**

- $\blacktriangleright$  Select the setting to reduce the noise for scanning and printing.
- **3.** Press START to start copying.

**1.** Press QUIET using the select keys below the message display.

#### **Convenient copy functions**

- $\blacktriangleright$  Change the following settings if needed: DUPLEX, COLLATE, COMBINE, ORIGINAL SIZE/-ORIENTATION and density.
- **Press FUNCTION MENU.**

E Function Menu (O)

- **1.** Use ARROW UP/DOWN to choose the desired function.
- **2.** Confirm with OK.
- **3.** Change the desired settings. Confirm all settings with OK.
- **4.** Press START to start copying.

#### **Registering settings to program key**

- **1.** Change the current settings as desired.
- **2.** Press one program key for 3 seconds.
- **3.** The destination registered to the program keys is recalled and automatically entered on the screen.

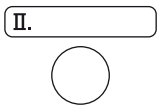

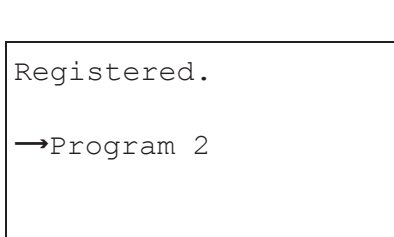

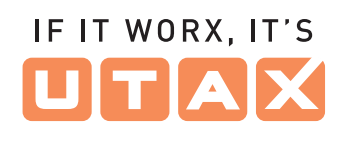

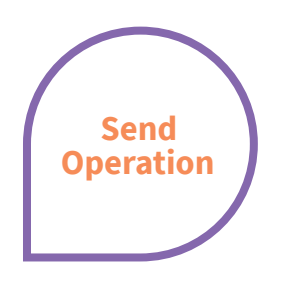

IF IT WORX. IT'S

#### **Sending E-mail**

- $\blacktriangleright$  Place the originals on the platen or in the document processor.
- Press SEND.

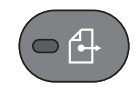

- 1. Use ARROW UP/DOWN to select [E-mail].
- **2.** Confirm with OK.
- **3.** Enter the destination e-mail address. Use ABC TEXT to select the type of characters. Use LEFT/RIGHT ARROW to move the cursor.
- **4.** Confirm with OK.
- **5.** If there are additional destinations, press ADD DESTINATION.
- **6.** Press CONFIRM DESTINATION to confirm the registered destinations.
- **7.** Press START. Transmission starts.

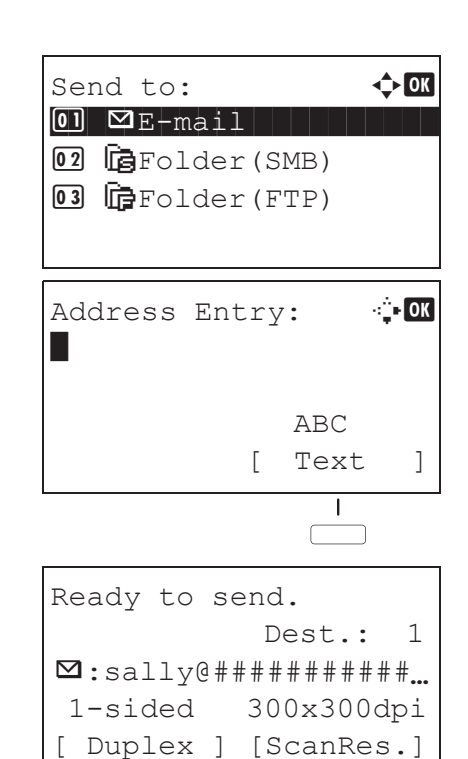

#### **Check transmission result**

**Press STATUS/JOB CANCEL.** 

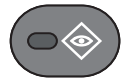

**1.** To check received documents use ARROW UP/DOWN and select PRINT JOB STATUS.

To check send documents use ARROW UP/DOWN and select SEND JOB STATUS.

- **2.** Confirm with OK.
- **3.** Use ARROW UP/DOWN to select the desired job.
- **4.** The result is displayed. Press DETAIL to view all related items.

#### **Cancelling fax job**

 $\blacktriangleright$  If the documents are still fed, press STOPP.

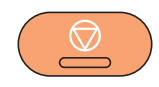

- 1. Press STATUS/JOB CANCEL.
- **2.** Use ARROW UP/DOWN to select SEND JOB STATUS.
- **3.** Confirm with OK.
- **4.** Use ARROW UP/DOWN to select the job to be cancelled.
- **5.** Press CANCEL using the select keys below the message display.
- **6.** Confirm with **YES** using the select keys below the message display. Communication is cancelled. A confirmation slip might be printed.

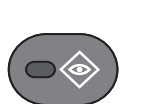

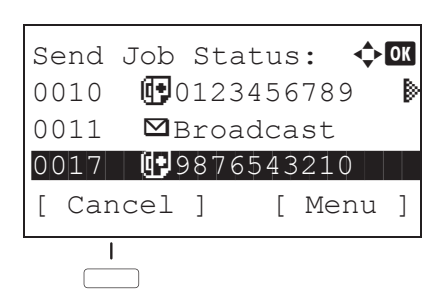

Send Job Log:  $\oint$  OK

0004  $\blacksquare$ Broadcast 0K<br>0003 (10756545865 0K 0003 00756545865

0002  $\blacksquare$ Morgan@home...  $\spadesuit$ 

[ Detail ]

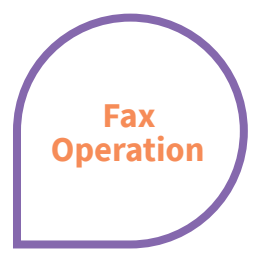

### **Sending fax**

 $\blacktriangleright$  Place the originals on the platen or in the document processor.

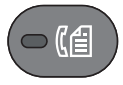

#### **Registering a new destination**

**Press SYSTEM MENU/COUNTER.** 

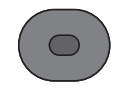

#### **1.** Press FAX.

- **2.** Press FAX RES. using the select keys below the message display. Select the resolution suitable for sending originals and confirm with OK.
- **3.** Enter the fax number of the receiving system using the numeric keys. You can also select the fax destination from the addressbook by pressing ADDRESSBOOK.
- **4.** Press START. The documents are fed and the transmission begins.
- 1. Use ARROW UP/DOWN to choose EDIT DESTINATION.
- **2.** Press OK.
- **3.** Use ARROW UP/DOWN to choose ADDRESSBOOK.
- **4.** Confirm with OK.

If the addressbook contains no entries, press the menu key using the select keys below the message display.

- **5.** Use ARROW UP/DOWN to choose ADD ADDRESS.
- **6.** Choose CONTACT and confirm with OK. Next, enter destination name, fax number and e-mail address.
- **7.** Press EDIT to see more details. Use LEFT/ RIGHT ARROW to select the items.
- **8.** Confirm each entry with OK.

#### **Registering a new One-touch key**

- ▶ In the basic screen for fax, press the One-touch key that you want to
	- Program  $\ddot{\bullet}$
- **1.** In the basic screen for fax, press the One-touch key that you want to register and hold it (2 seconds).
- 
- **3.** Confirm with OK.
- **4.** Use ARROW UP/DOWN to choose an entry from the addressbook.
- **5.** Confirm with OK.

## Ready to send. 2022/05/25 12:30 Text+Photo 200x100dpi [Orig.Img] [FAX Res.] $\mathbf{I}$

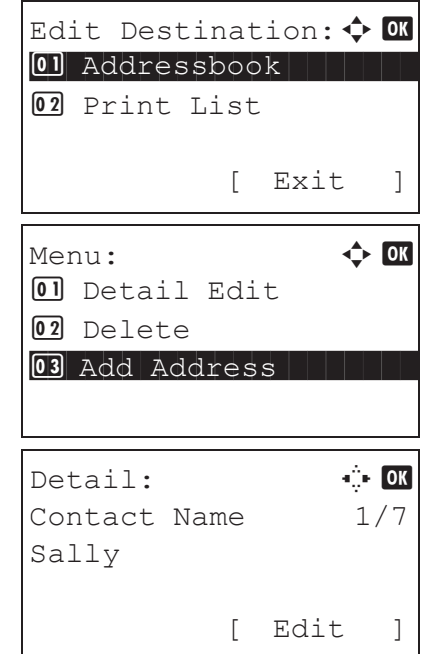

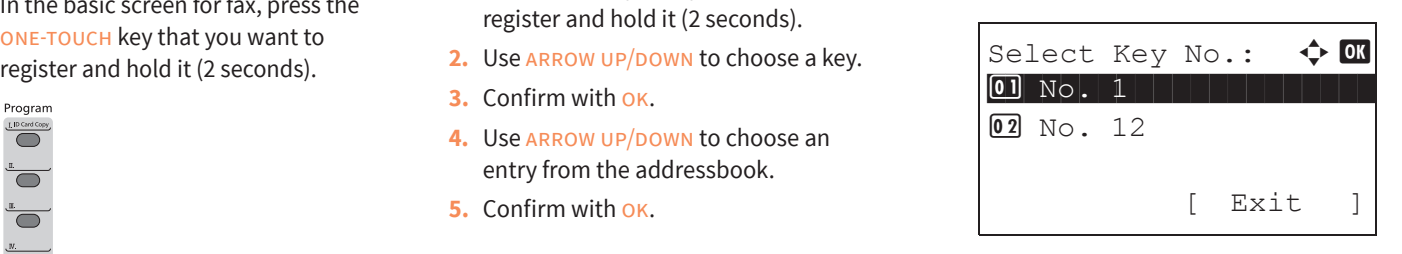

# IF IT WORX, IT'S